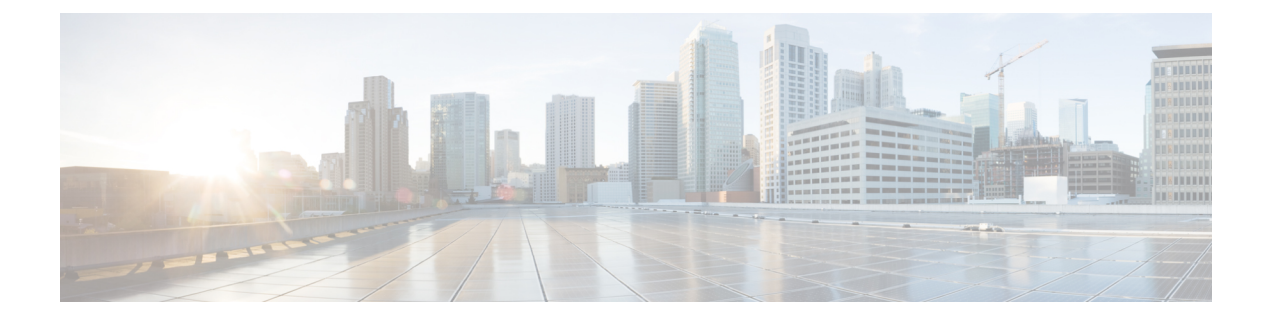

# **FHRP - HSRP Group Shutdown**

- Finding Feature [Information,](#page-0-0) page 1
- [Information](#page-0-1) About FHRP HSRP Group Shutdown, page 1
- How to Configure FHRP HSRP Group [Shutdown,](#page-1-0) page 2
- [Configuration](#page-6-0) Examples for FHRP HSRP Group Shutdown, page 7
- Additional [References,](#page-7-0) page 8
- Feature [Information](#page-8-0) for FHRP HSRP Group Shutdown, page 9

## <span id="page-0-0"></span>**Finding Feature Information**

Your software release may not support all the features documented in this module. For the latest caveats and feature information, see Bug [Search](https://tools.cisco.com/bugsearch/search) Tool and the release notes for your platform and software release. To find information about the features documented in this module, and to see a list of the releases in which each feature is supported, see the feature information table.

Use Cisco Feature Navigator to find information about platform support and Cisco software image support. To access Cisco Feature Navigator, go to [www.cisco.com/go/cfn.](http://www.cisco.com/go/cfn) An account on Cisco.com is not required.

## <span id="page-0-1"></span>**Information About FHRP - HSRP Group Shutdown**

### **How Object Tracking Affects the Priority of an HSRP Device**

The priority of a device can change dynamically if it has been configured for object tracking and the object that is being tracked goes down. The tracking process periodically polls the tracked objects and notes any change of value. The changes in the tracked object are communicated to HSRP, either immediately or after a specified delay. The object values are reported as either up or down. Examples of objects that can be tracked are the line protocol state of an interface or the reachability of an IP route. If the specified object goes down, the HSRP priority is reduced. The HSRP device with the higher priority can become the active device if it has the **standby preempt** command configured.

### **HSRP Object Tracking**

Object tracking separates the tracking mechanism from HSRP and creates a separate standalone tracking processthat can be used by any other process as well as HSRP. The priority of a device can change dynamically when it has been configured for object tracking and the object that is being tracked goes down. Examples of objects that can be tracked are the line protocol state of an interface or the reachability of an IP route. If the specified object goes down, the HSRP priority is reduced.

A client process such as HSRP, Virtual Router Redundancy Protocol (VRRP), or Gateway Load Balancing Protocol (GLBP) can register its interest in tracking objects and then be notified when the tracked object changes state.

For more information about object tracking, see the "Configuring Enhanced Object Tracking" document.

### **HSRP Group Shutdown**

The FHRP—HSRP Group Shutdown feature enables you to configure an HSRP group to become disabled (its state changed to Init) instead of having its priority decremented when a tracked object goes down. Use the **standby track** command with the **shutdown** keyword to configure HSRP group shutdown.

If an object is already being tracked by an HSRPgroup, you cannot change the configuration to use the HSRP Group Shutdown feature. You must first remove the tracking configuration using the **no standby track** command and then reconfigure it using the **standby track** command with the **shutdown** keyword.

## <span id="page-1-0"></span>**How to Configure FHRP - HSRP Group Shutdown**

### **Configuring HSRP Object Tracking**

Perform this task to configure HSRP to track an object and change the HSRP priority based on the state of the object.

Each tracked object is identified by a unique number that is specified on the tracking CLI. Client processes use this number to track a specific object.

### **SUMMARY STEPS**

- **1. enable**
- **2. configure terminal**
- **3. track** *object-number* **interface** *type number* {**line-protocol** | **ip routing**}
- **4. exit**
- **5. interface** *type number*
- **6. standby** [*group-number*] **track** *object-number* [**decrement** *priority-decrement*] [**shutdown**]
- **7. standby** [*group-number*] **ip** [*ip-address* [**secondary**]]
- **8. end**
- **9. show track** [*object-number* | **brief**] [**interface** [**brief**] | **ip route** [**brief**] | **resolution** | **timers**]

### **DETAILED STEPS**

 $\mathbf I$ 

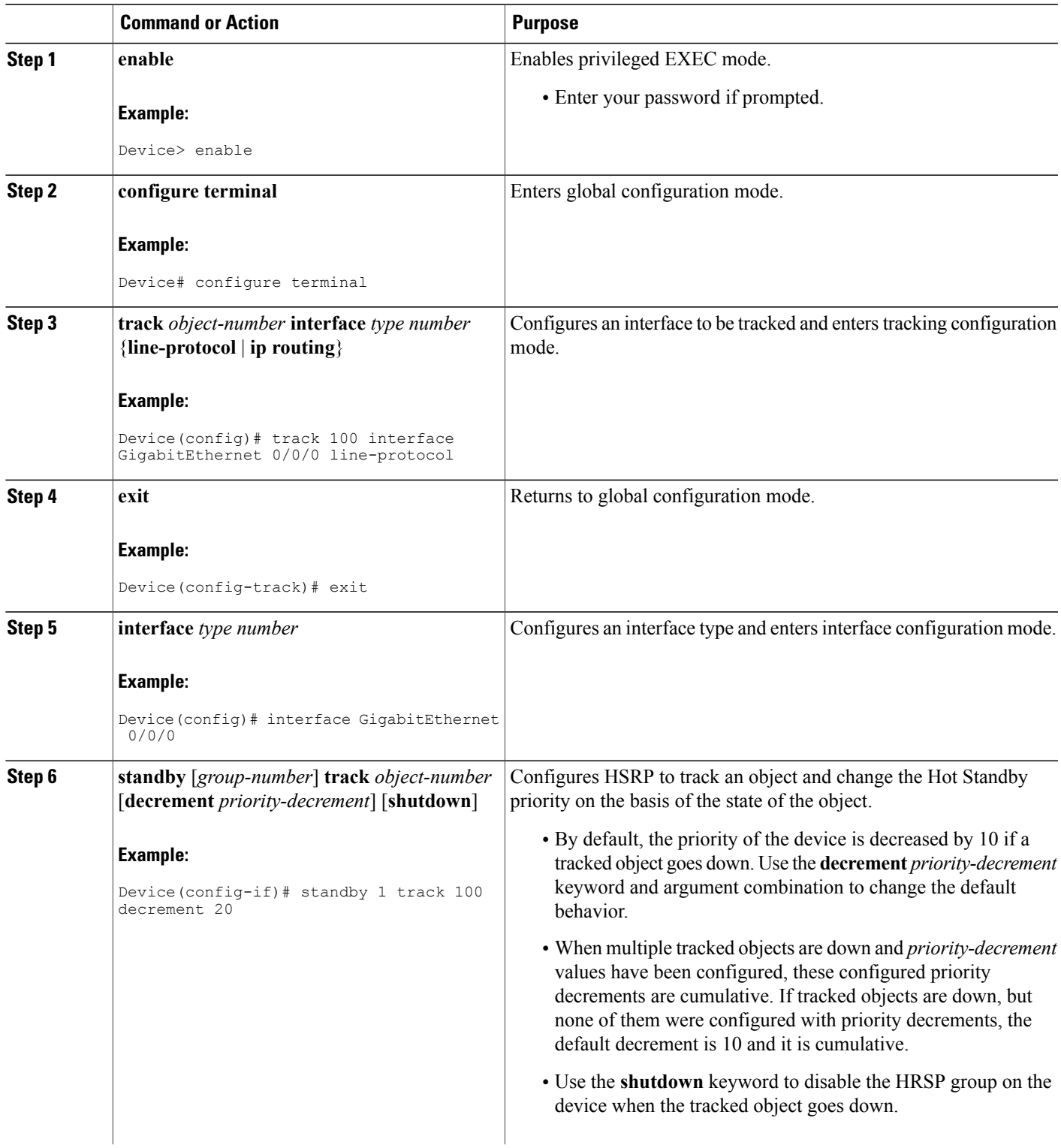

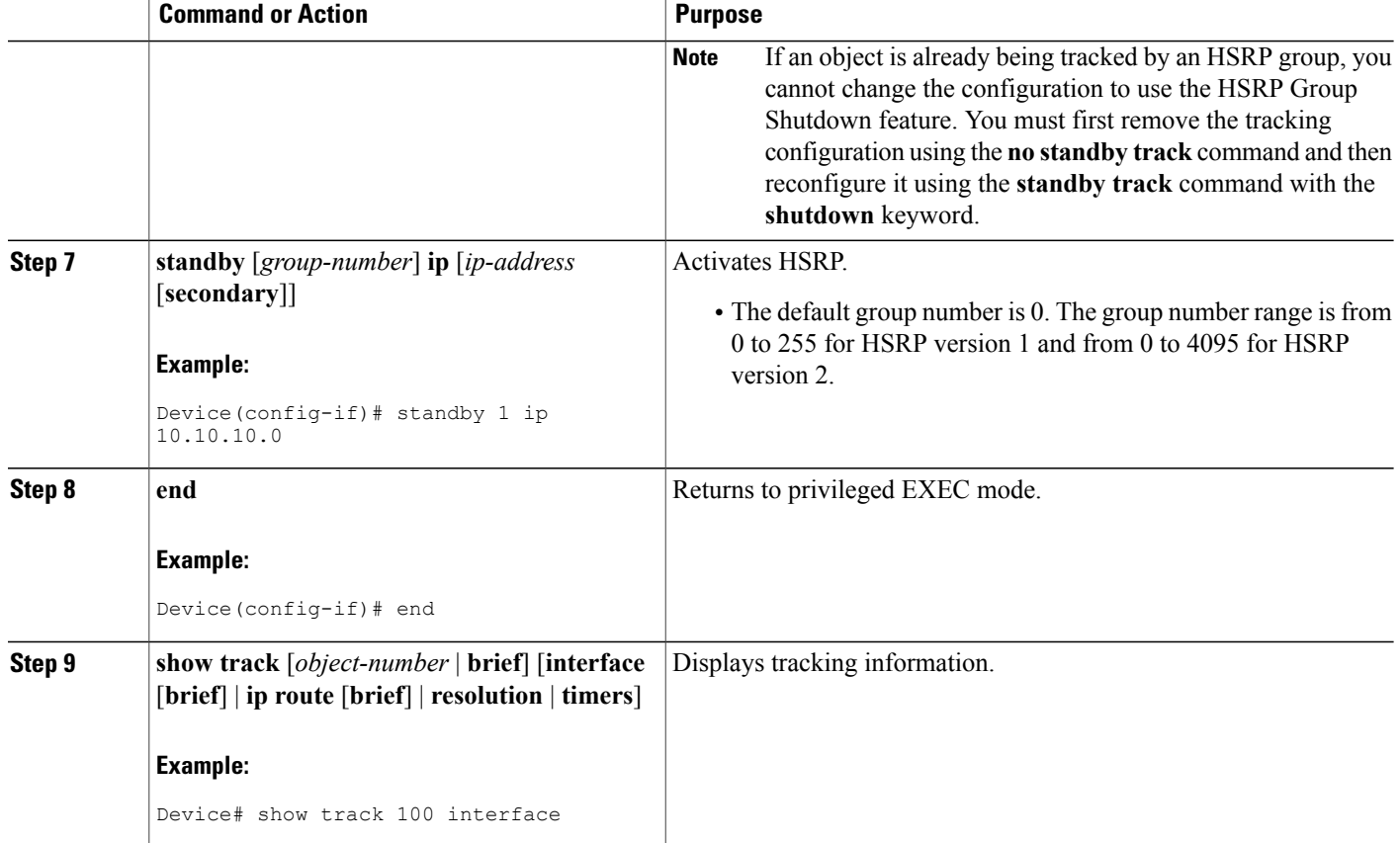

## **Configuring HSRP MD5 Authentication Using a Key String**

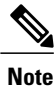

Text authentication cannot be combined with MD5 authentication for an HSRP group at any one time. When MD5 authentication is configured, the text authentication field in HSRP hello messages is set to all zeroes on transmit and ignored on receipt, provided the receiving device also has MD5 authentication enabled.

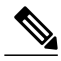

If you are changing a key string in a group of devices, change the active device last to prevent any HSRP state change. The active device should have its key string changed no later than one hold-time period, specified by the **standy timers**interface configuration command, after the nonactive devices. This procedure ensures that the nonactive devices do not time out the active device. **Note**

### **SUMMARY STEPS**

- **1. enable**
- **2. configure terminal**
- **3. terminal interface** *type number*
- **4. ip address** *ip-address mask* [**secondary**]
- **5. standby** [*group-number*] **priority** *priority*
- **6. standby** [*group-number*] **preempt** [**delay** {**minimum** | **reload** | **sync**} *seconds*]
- **7. standby** [*group-number*] **authentication md5 key-string** [**0** | **7**] *key* [**timeout** *seconds*]
- **8. standby** [*group-number*] **ip** [*ip-address*] [**secondary**]]
- **9.** Repeat Steps 1 through 8 on each device that will communicate.

**10. end**

**11. show standby**

### **DETAILED STEPS**

Г

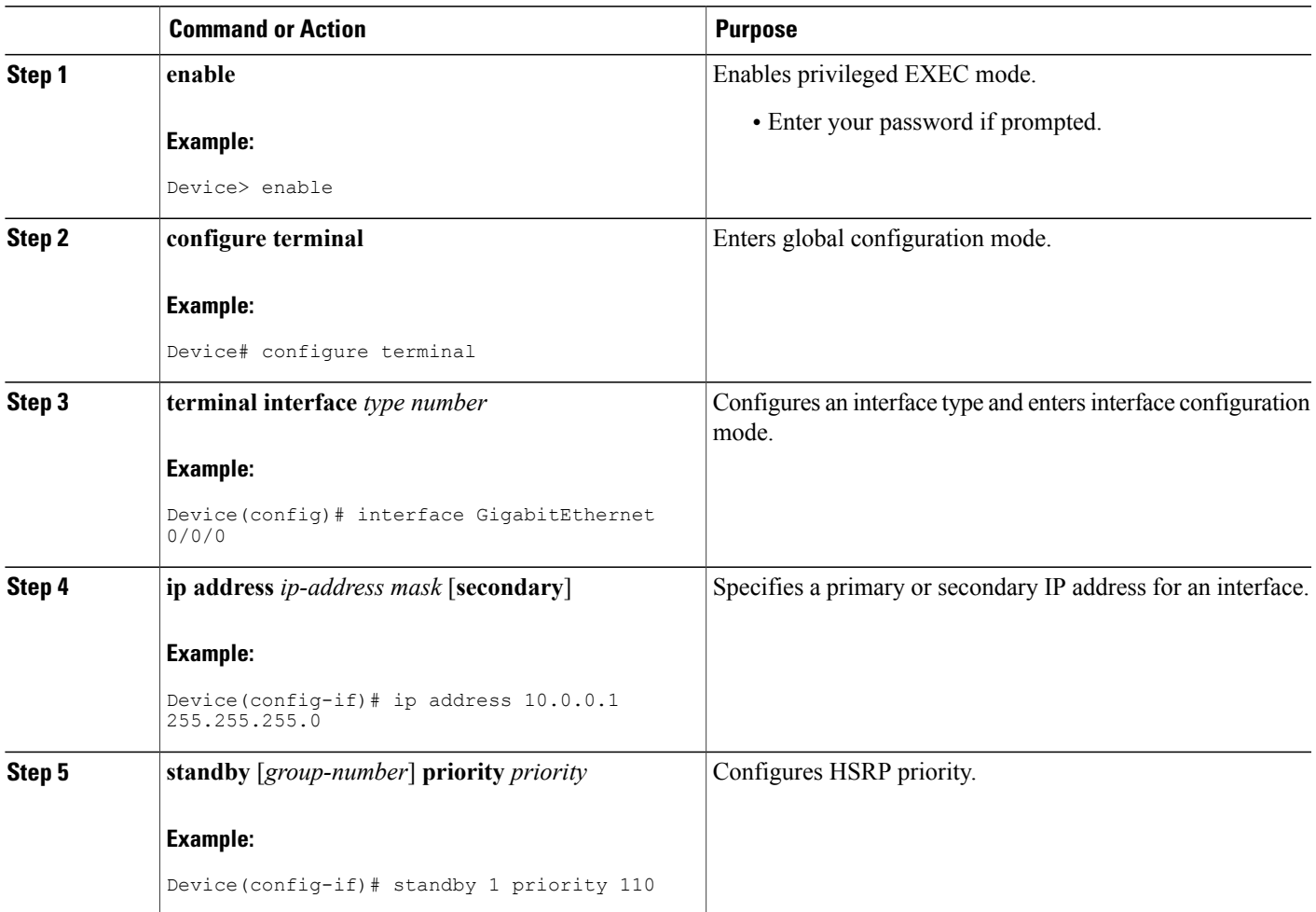

T

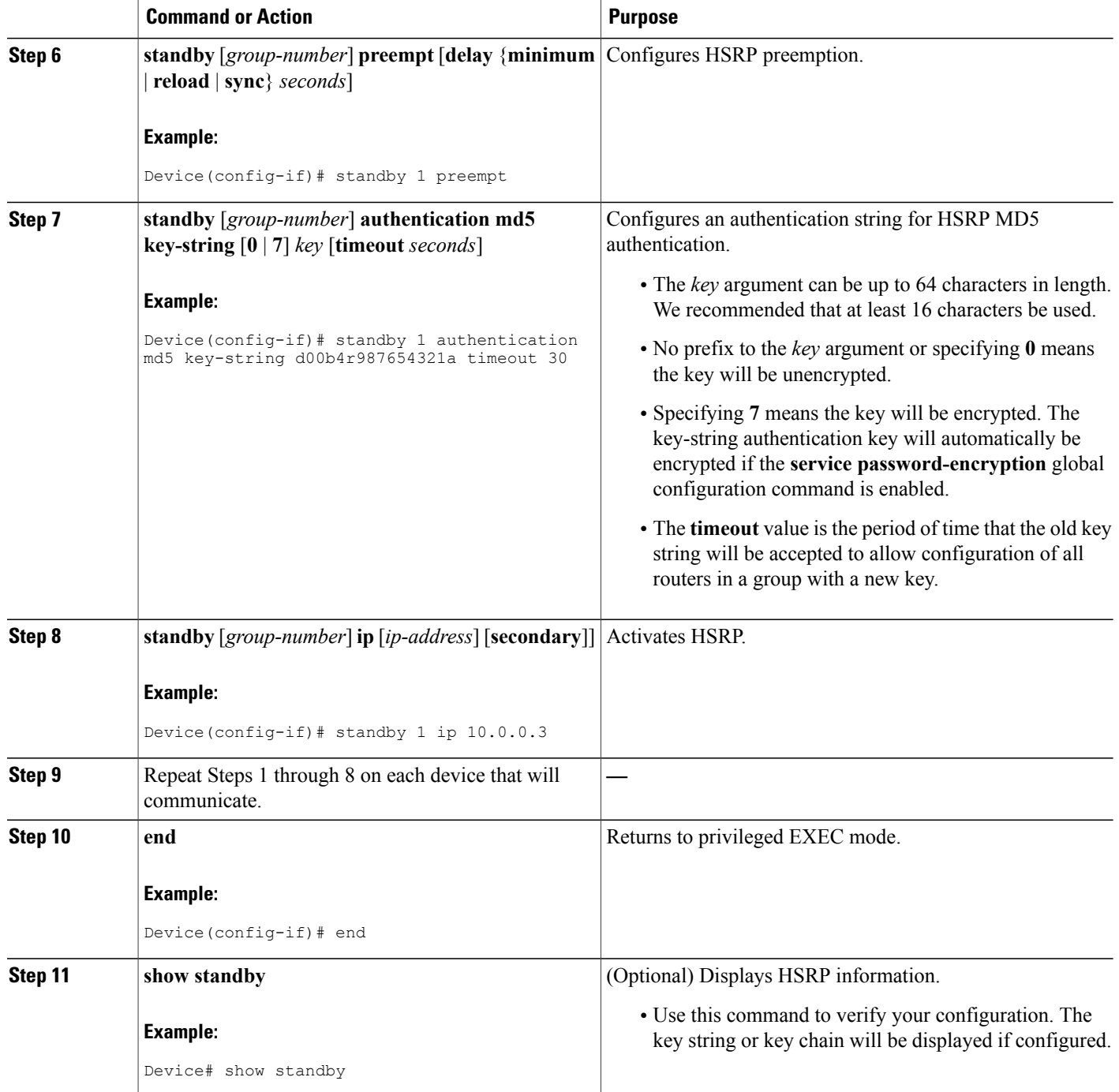

## <span id="page-6-0"></span>**Configuration Examples for FHRP - HSRP Group Shutdown**

### **Example: Configuring HSRP Object Tracking**

In the following example, the tracking process is configured to track the IP-routing capability of serial interface 1/0. HSRP on Gigabit Ethernet interface 0/0/0 then registers with the tracking process to be informed of any changes to the IP-routing state of serial interface 1/0. If the IP state on serial interface 1/0 goes down, the priority of the HSRP group is reduced by 10.

If both serial interfaces are operational, Device A will be the HSRP active device because it has the higher priority. However, if IP routing on serial interface 1/0 in Device A fails, the HSRP group priority will be reduced and Device B will take over as the active device, thus maintaining a default virtual gateway service to hosts on the 10.1.0.0 subnet.

#### **Device A Configuration**

Device(config)# **track 100 interface serial 1/0/0 ip routing** ! Device(config)# **interface GigabitEthernet 0/0/0** Device(config-if)# **ip address 10.1.0.21 255.255.0.0** Device(config-if)# **standby 1 preempt** Device(config-if)# **standby 1 priority 110** Device(config-if)# **standby 1 track 100 decrement 10** Device(config-if)# **standby 1 ip 10.1.0.1**

#### **Device B Configuration**

Device(config)# **track 100 interface serial 1/0/0 ip routing** ! Device(config)# **interface GigabitEthernet 0/0/0** Device(config-if)# **ip address 10.1.0.22 255.255.0.0** Device(config-if)# **standby 1 preempt** Device(config-if)# **standby 1 priority 105** Device(config-if)# **standby 1 track 100 decrement 10** Device(config-if)# **standby 1 ip 10.1.0.1**

### **Example: Configuring HSRP Group Shutdown**

In the following example, the tracking process is configured to track the IP-routing capability of Gigabit Ethernet interface 0/0/0. HSRP on Gigabit Ethernet interface 0/0/1 then registers with the tracking process to be informed of any changes to the IP-routing state of Gigabit Ethernet interface 0/0/0. If the IP state on Gigabit Ethernet interface 0/0/0 goes down, the HSRP group is disabled.

If both Gigabit Ethernet interfaces are operational, Device A will be the HSRP active device because it has the higher priority. However, if IP routing on Gigabit Ethernet interface 0/0/0 in Device A fails, the HSRP group will be disabled and Device B will take over as the active device, thus maintaining a default virtual gateway service to hosts on the 10.1.0.0 subnet.

#### **Device A Configuration**

```
Device(config)# track 100 interface GigabitEthernet 0/0/0 ip routing
!
```

```
Device(config)# interface GigabitEthernet 0/0/1
Device(config-if)# ip address 10.1.0.21 255.255.0.0
Device(config-if)# standby 1 ip 10.1.0.1
Device(config-if)# standby 1 preempt
Device(config-if)# standby 1 priority 110
Device(config-if)# standby 1 track 100 shutdown
```
#### **Device B Configuration**

Device(config)# **track 100 interface GigabitEthernet 0/0/0 ip routing** ! Device(config)# **interface GigabitEthernet 0/0/1** Device(config-if)# **ip address 10.1.0.22 255.255.0.0** Device(config-if)# **standby 1 ip 10.1.0.1** Device(config-if)# **standby 1 preempt** Device(config-if)# **standby 1 priority 105** Device(config-if)# **standby 1 track 100 shutdown** If an object is already being tracked by an HSRPgroup, you cannot change the configuration to use the HSRP

Group Shutdown feature. You must first remove the tracking configuration using the **no standby track** command and then reconfigure it using the **standby track** command with the **shutdown** keyword.

The following example shows how to change the configuration of a tracked object to include the HSRP Group Shutdown feature:

```
Device(config)# no standby 1 track 100 decrement 10
Device(config)# standby 1 track 100 shutdown
```
## <span id="page-7-0"></span>**Additional References**

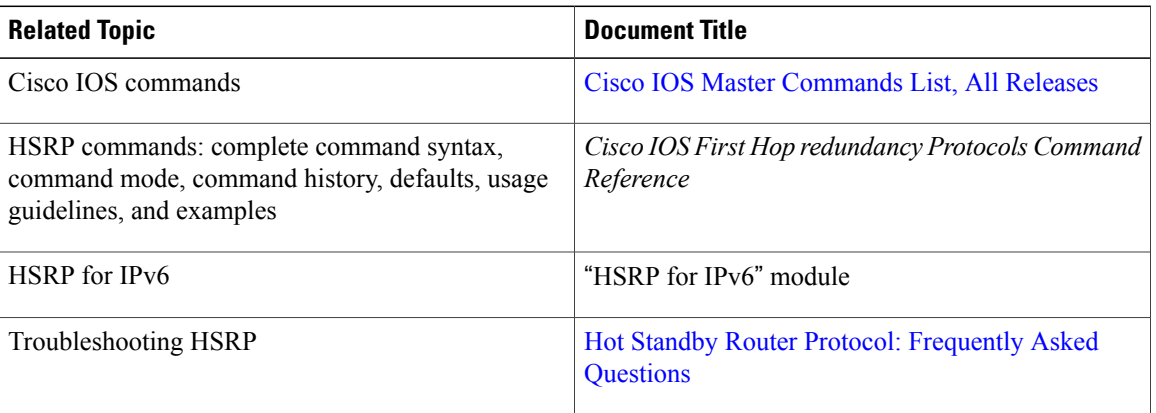

#### **Related Documents**

#### **Standards**

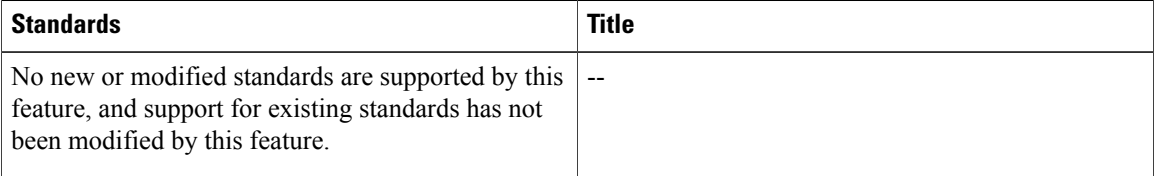

Π

#### **MIBs**

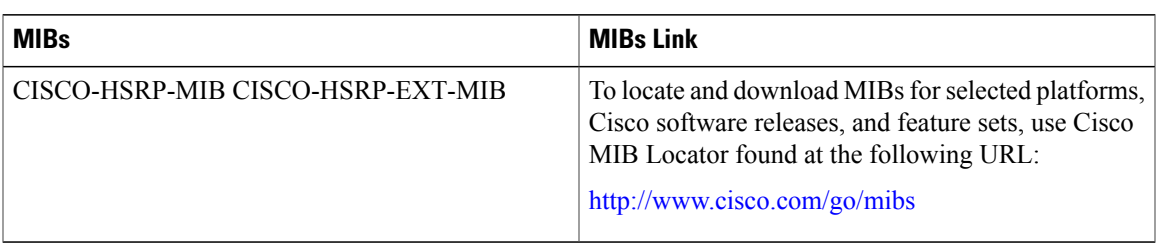

### **RFCs**

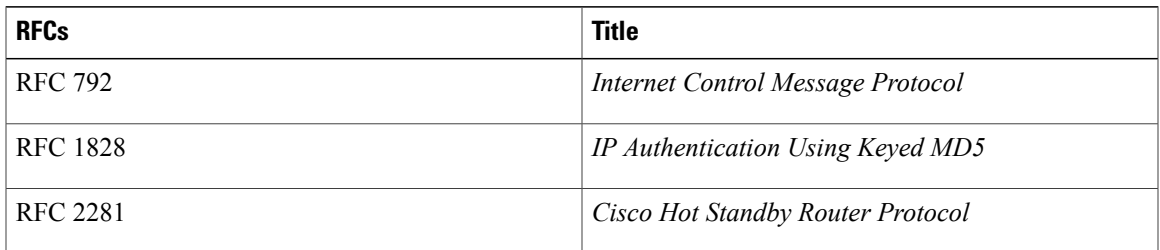

### **Technical Assistance**

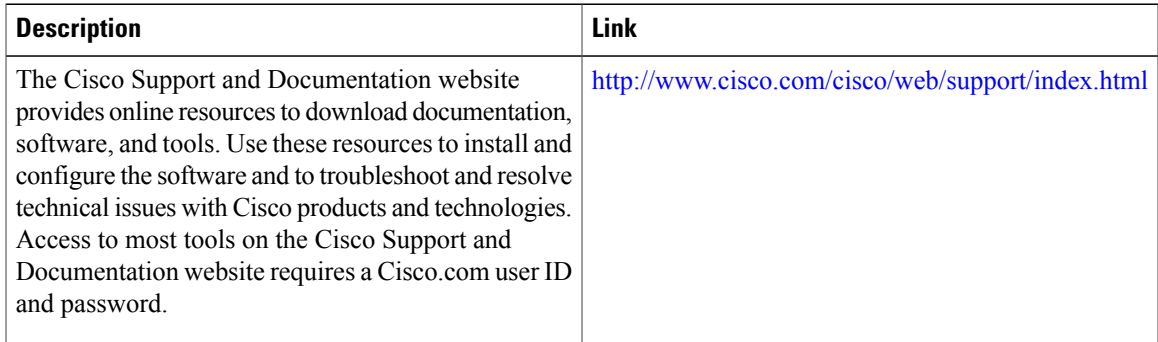

## <span id="page-8-0"></span>**Feature Information for FHRP - HSRP Group Shutdown**

The following table provides release information about the feature or features described in this module. This table lists only the software release that introduced support for a given feature in a given software release train. Unless noted otherwise, subsequent releases of that software release train also support that feature.

Use Cisco Feature Navigator to find information about platform support and Cisco software image support. To access Cisco Feature Navigator, go to [www.cisco.com/go/cfn.](http://www.cisco.com/go/cfn) An account on Cisco.com is not required.

T

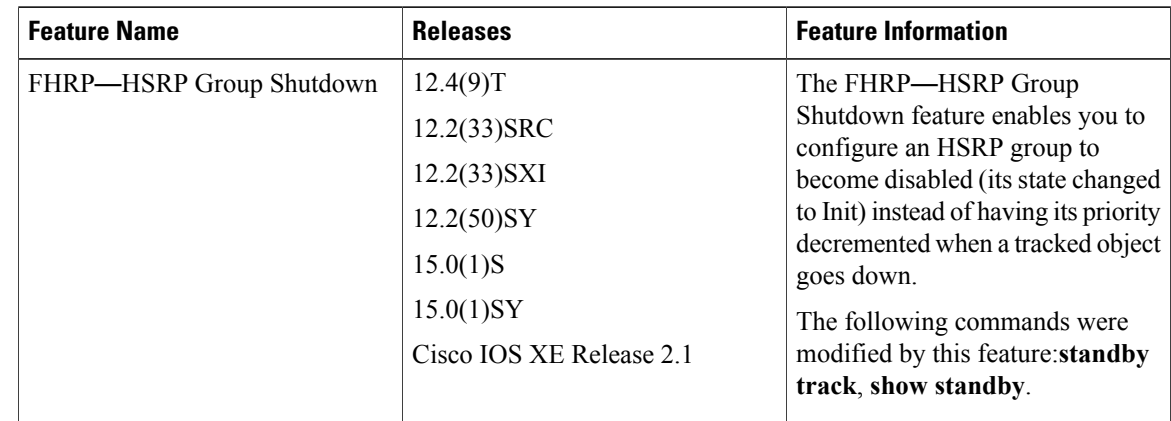

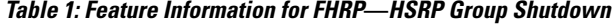